#### **Measure Developer Webinar**

December 19, *2011* 

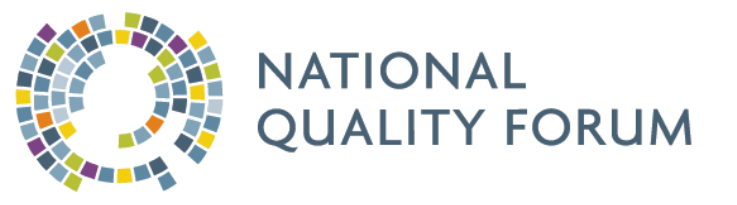

Angela Franklin, JD Senior Director, Performance Measures

> Sarah Fanta Project Manager

Evan M. Williamson, MPH, MS Project Analyst 

# **Agenda**

- **Welcome, Introductions, Overview**
- **Project Update: Focus on Phase 1** 
	- **Behavioral Health Update**
- **Submission Instructions/Submission Forms**
- **NQF Evaluation Criteria**
- **Q&A** / Additional Resources
- **Suggestions for Future Agenda Items**

## **Behavioral Health: Project Overview**

### **Two Phases:**

- **Phase 1:** November 2011 October 2012
	- New individual & composite measures
	- Across all care delivery settings, including primary & specialty care
- **Phase 2:** September 2012- July 2013
	- New measures addressing additional gaps identified in Phase 1
	- ~29 NQF endorsed measures due for maintenance will be reviewed

### **Project Scope**

#### **NQF** is seeking measures in the following areas:

- **Screening, Assessment, Follow-up**
- **Risk appraisal & assessment**
- **-** Documentation of Follow-up
- **Prevention**
- **Care Integration**
- **Tabulary 19 Youth/adults with substance abuse disorders**
- Kouth/adults with serious emotional disturbances
- $E$  Effective Care
- **Alcohol & Tobacco**

## **Project Timeline: Phase I**

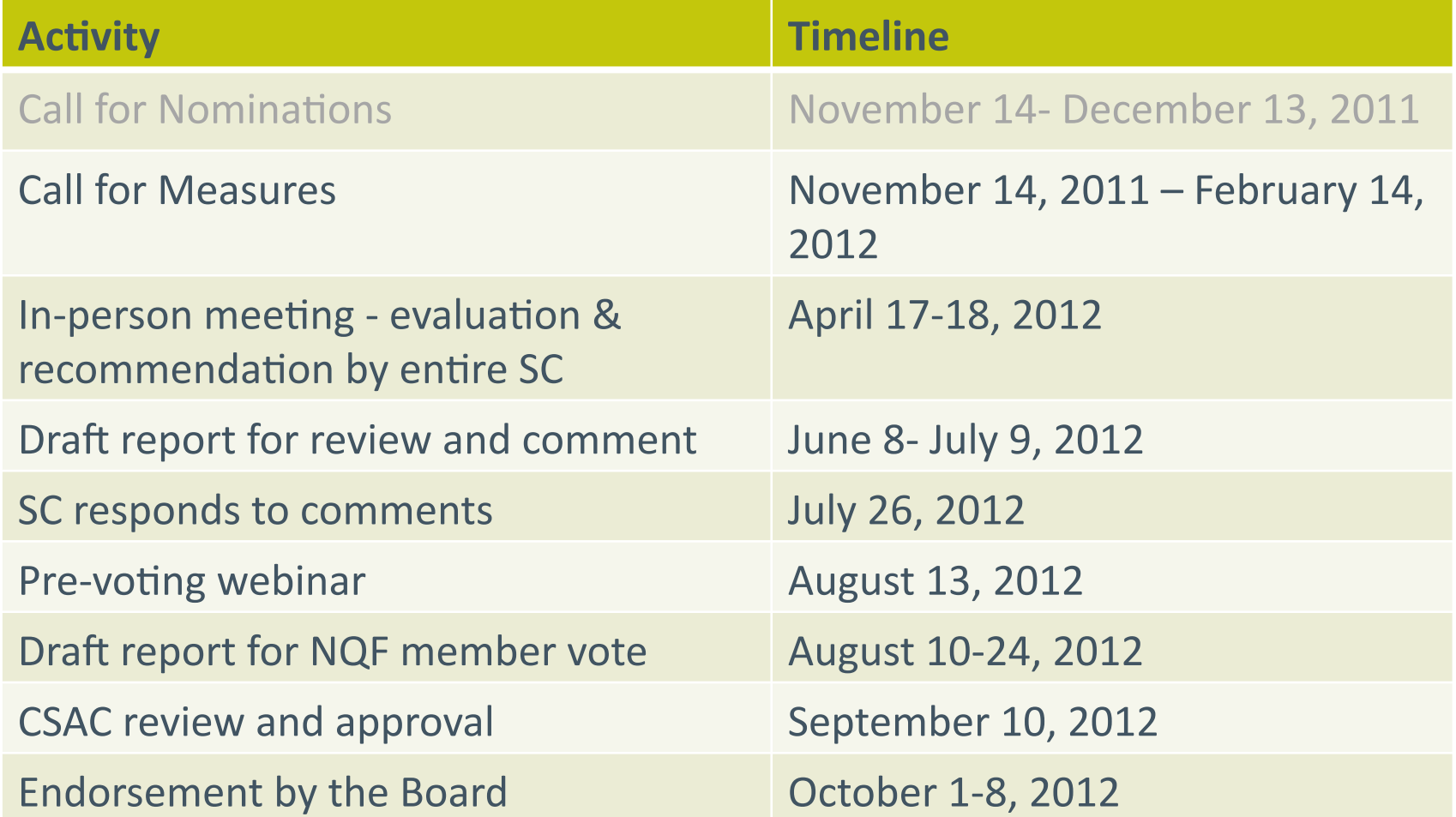

# **Questions?**

## **Focus of Today's Discussion**

- **Describe submission process for new measures**
- **Briefly explain the measure maintenance and competing** measures process
- **Answer any questions developers may have regarding the NQF** process

### **New Measure Submissions**

- **The measure submission form is accessed through the project page NOTE:** NQF login will be required
- $\blacksquare$  A form must be created for EACH individual measure
- Once a form has been started for a measure, it will be saved as an "in progress submission" and can be accessed and updated through "My Dashboard".
- If the submitted measure is not in the public domain, a Measure Steward Agreement must be completed and submitted.

#### **Creating an NQF Account**

**NOTE:** If your organization is a member of NQF, this new account will replace the member ID and password that your organization has used in the past to access member's only content on the NQF site.

1) Go to the NQF homepage. At the top of the NQF homepage you'll see the feature to log into the NQF website. Clicking "Log in" will take you to the account log in screen to create an account. 

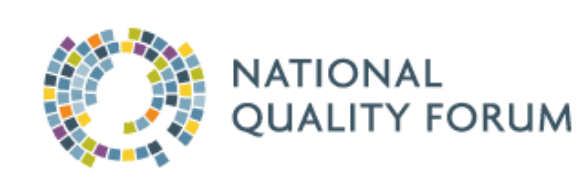

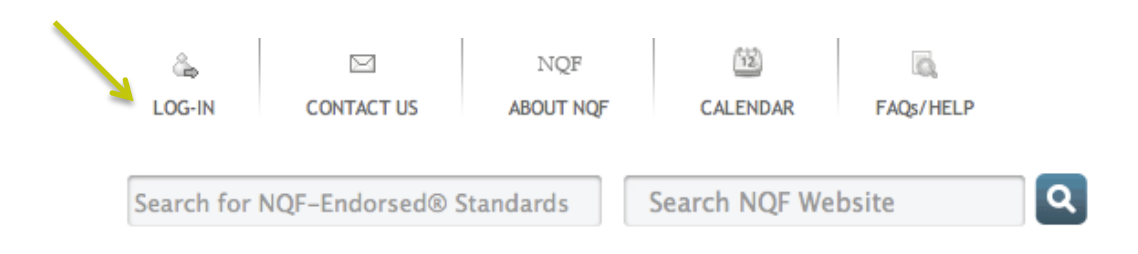

## **Creating an NQF Account**

- 2) Enter your contact information
- 3) Click the "Next" button
- 4) Enter your account information
- 5) Click the "Next" button
- 6) Check your email, you will be contacted by imis@qualityforum.org which will contain an active link
- 7) Click on the link in the email to activate your account
- 8) Enter the username and password
- 9) Click submit
- 10) Enter the username and password, then click "Sign in".
- 11) Once you have logged in, you will redirected to the NQF homepage, you can access your Dashboard from the NQF tools area located on the right hand side of the NQF homepage.

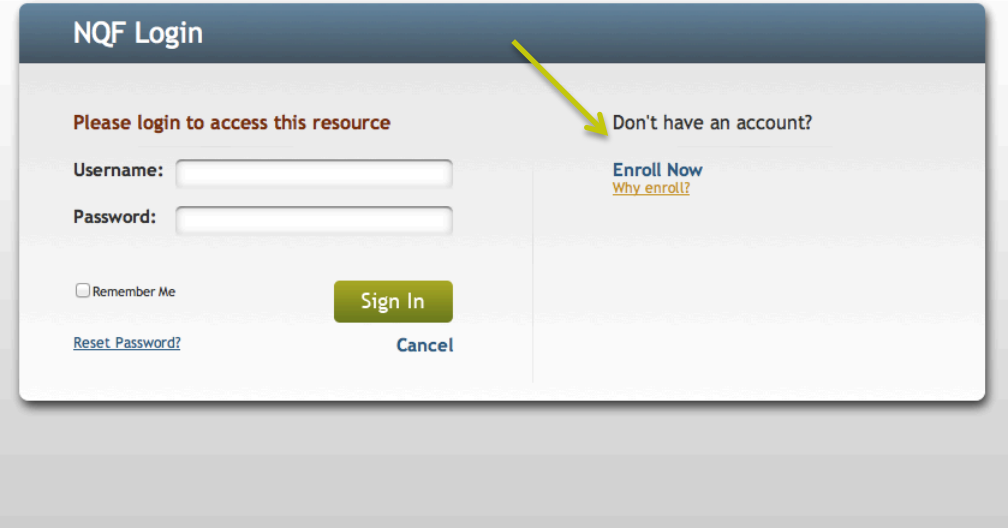

#### **Accessing the Submission Form**

- 1) Click on the "Consensus Development Projects" the Measuring Performance tab on the NQF homepage to locate the project page.
- 2) Once on the project page find the step named "Ca for Candidate Standards and click on the  $(+)$  next the step.
- 3) Click on "Submit Measur to open the link to the online submission form.

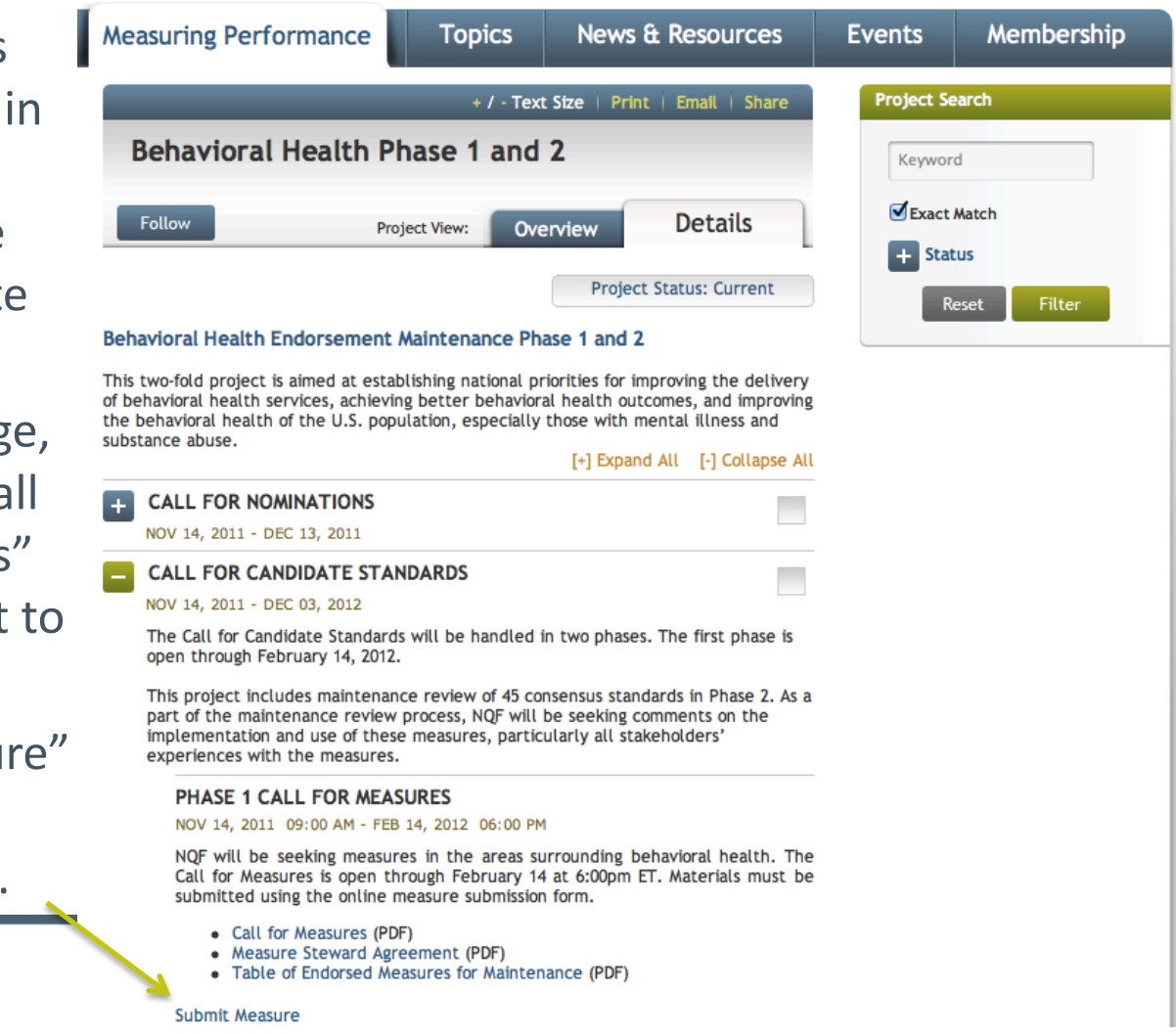

#### **New Measure Submissions**

4) Click on "Begin Submission".

#### *NOTE:*

- If the draft pop-up doesn't appear after you click "Save Draft", then you have NOT saved your draft successfully.
- Save Draft is NOT an automatic feature, to save your work you must click "Save Draft".
- If you've saved a draft of your submission, but haven't yet submitted it by the project's deadline, your measure will not be accepted for NQF consideration.
- The deadline for submission is listed at the top of the form.
- If the form is left unattended for a long period of time, it will time out and you will need to log out, the last saved version of the form will appear.

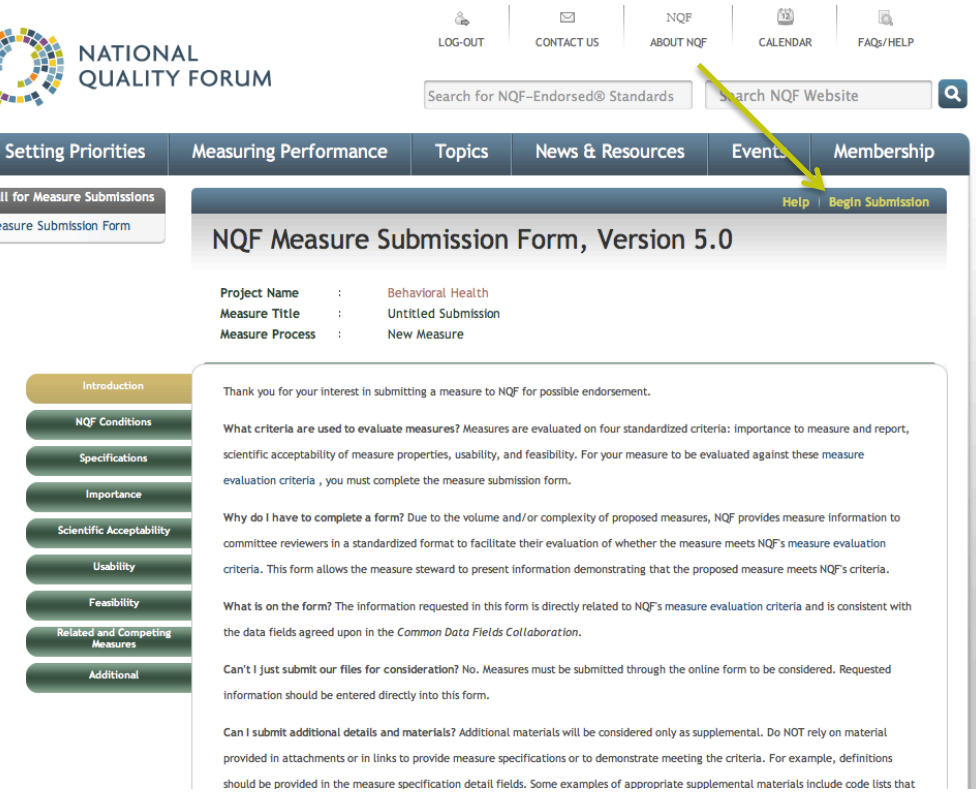

#### **Entering Data Into the Online Form**

- a All red starred items  $(*)$  are required
- Format:
	- **D** Check boxes
	- **D** Free text
	- If selecting, "Other" must include
- a Attachments
	- No larger than 5MB
	- **u** Word, Excel, Power Point & PDF Docs Accepted

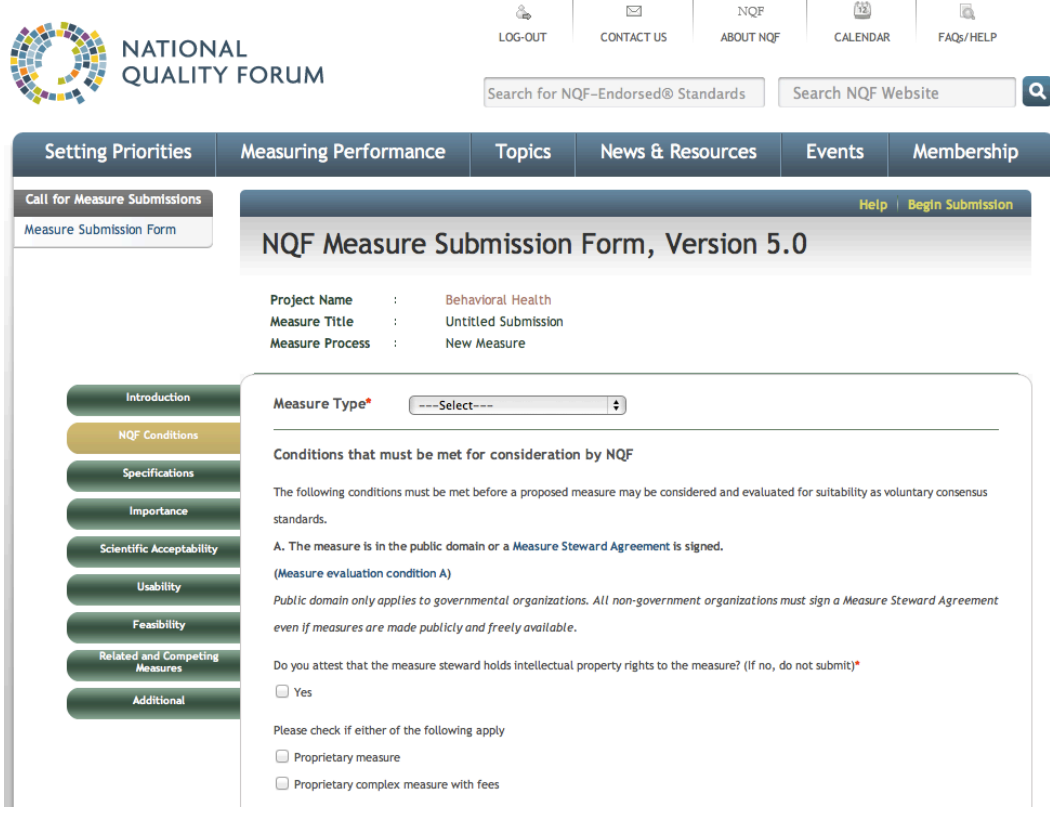

**NOF** 

#### **Reopening a draft version**

- 1) Log in to the NQF site
- 2) Open your Dashboard.
- 3) Locate the "Submissions section just the "Projects I'm Following" feature. Within this section, you will see a list of the online submission forms that you've begun but haven't yet submitted. The list also indicates the status of your submission form as "Draft" or "Submitted".
- 4) Click on the draft's title to access one of the drafts.

#### *NOTE:*

- You are able to work with more than one measure submission form at a time. To do so, please refer to the User's Guide.

#### **SUBMISSIONS**

Untitled Submission (Draft) A Test Project 1

Untitled Submission (Draft) A Test Project 1

#### **PROJECTS I'M FOLLOWING** VIEW ALL

You are not following any project.

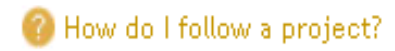

#### **Submitting your completed Online Submission Form**

- 1) Click the Submit button located in the upper right-hand and lower-right hand of each page of the submission form.
- 2) Click the Validation button, a pop-up window will appear listing those required data that you have not yet entered.
- 3) Certify that you've completed the submission form and entered all of the required information to complete the submission process.

#### *NOTE:*

- You are able to work with more than one measure submission form at a time. To do so, please refer to the User's Guide.

#### **SUBMISSIONS**

Untitled Submission (Draft) A Test Project 1

Untitled Submission (Draft) A Test Project 1

#### **PROJECTS I'M FOLLOWING** VIEW ALL

You are not following any project.

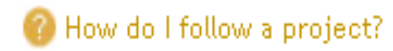

## **NQF Evaluation Criteria**

#### **Importance to measure and report**

- What is the level of evidence for the measures?
- Is there an opportunity for improvement?
- Relation to a priority area or high impact area of care?

#### **Scientific acceptability of the measurement properties**

What is the reliability and validity of the measure?

#### **Usability**

Are the measure results meaningful and understandable to intended audiences and useful for both public reporting and informing quality improvement? 

#### **Feasibility**

Can the measure be implemented without undue burden, capture with electronic data/EHRs?

#### **Assess related and competing measures**

## **Evaluation Hierarchy**

- Importance to measure and report measure those aspects with greatest potential of driving improvements; if not important, the other criteria less meaningful (must-pass)
- Scientific acceptability of measure properties  $-$  goal is to make valid conclusions about quality; if not reliable and valid, risk of improper interpretation (must-pass)
- Usable goal is to use for decisions related to selection and improvement; if not useful, probably do not care if feasible
- Feasible  $-$  ideally, cause as little burden as possible; if not feasible, consider alternative approaches
- If related or competing measures, harmonization & best-in-class

### **Comparison to Related or Competing Measures**

If a measure meets the four criteria and there are endorsed/ new related measures (same measure focus or same target population) or competing measures (both the same measure focus and same target population), the measures are compared to address harmonization and/or selection of the best measure.

- a. The measure specifications are harmonized with related measures OR the differences in specifications are justified.
- b. The measure is superior to competing measures (e.g., is a more valid or efficient way to measure) OR multiple measures are justified.

## **Harmonization and Related Measures**

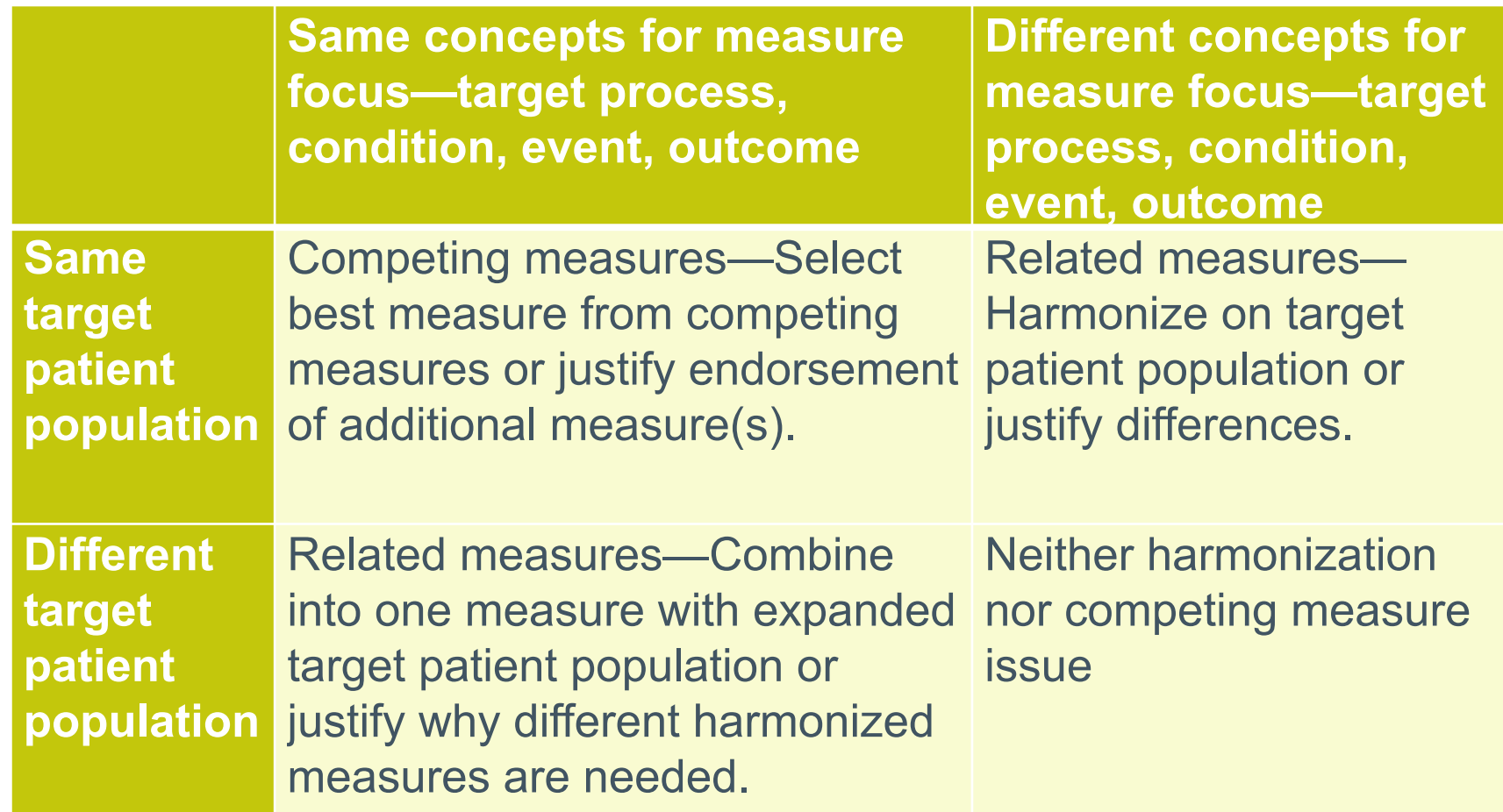

## **Additional Resources**

#### **Found on NQF webpage:**

- User's Guide to NQF's Online Measure Submission Form
- **Measure Evaluation Criteria Page**
- **E** Measure Steward Agreement
- **Evidence Taskforce Report**
- **E** Measure Testing Taskforce Report
- **Usability Taskforce Report**
- **Guidance on Harmonization**
- **NQF Web Support: web-help@qualityforum.org**

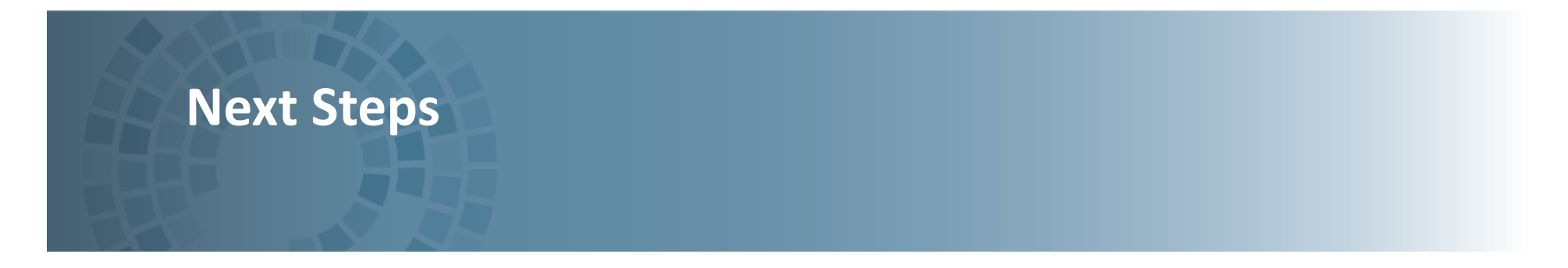

- Call for Nominations closed December 13, 2011.
- Call for Measures closes February 14, 2011.
	- If you are able to submit prior to January 14, NQF Staff will have the opportunity to review and provide feedback.
- **Optional: Measure Evaluation Webinar for Steering** Committee is March 7, 2012.
- Steering Committee Meeting is April 17-18, 2012 in Washington D.C.

# **Questions?**

#### Project Staff

Angela Franklin, JD Senior Director, Performance Measures afranklin@qualityforum.org 

Sarah Fanta Project Manager sfanta@qualityforum.org 

#### Evan M. Williamson, MPH, MS

Project Analyst ewilliamson@qualityforum.org 

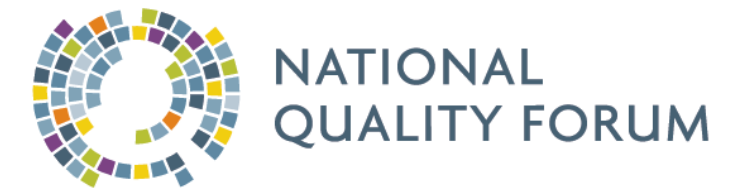